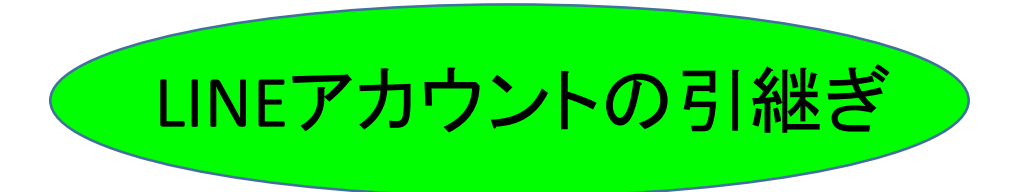

# 1.旧(引継ぎ元)端末での設定

### **1.**旧端末での**LINE**の設定

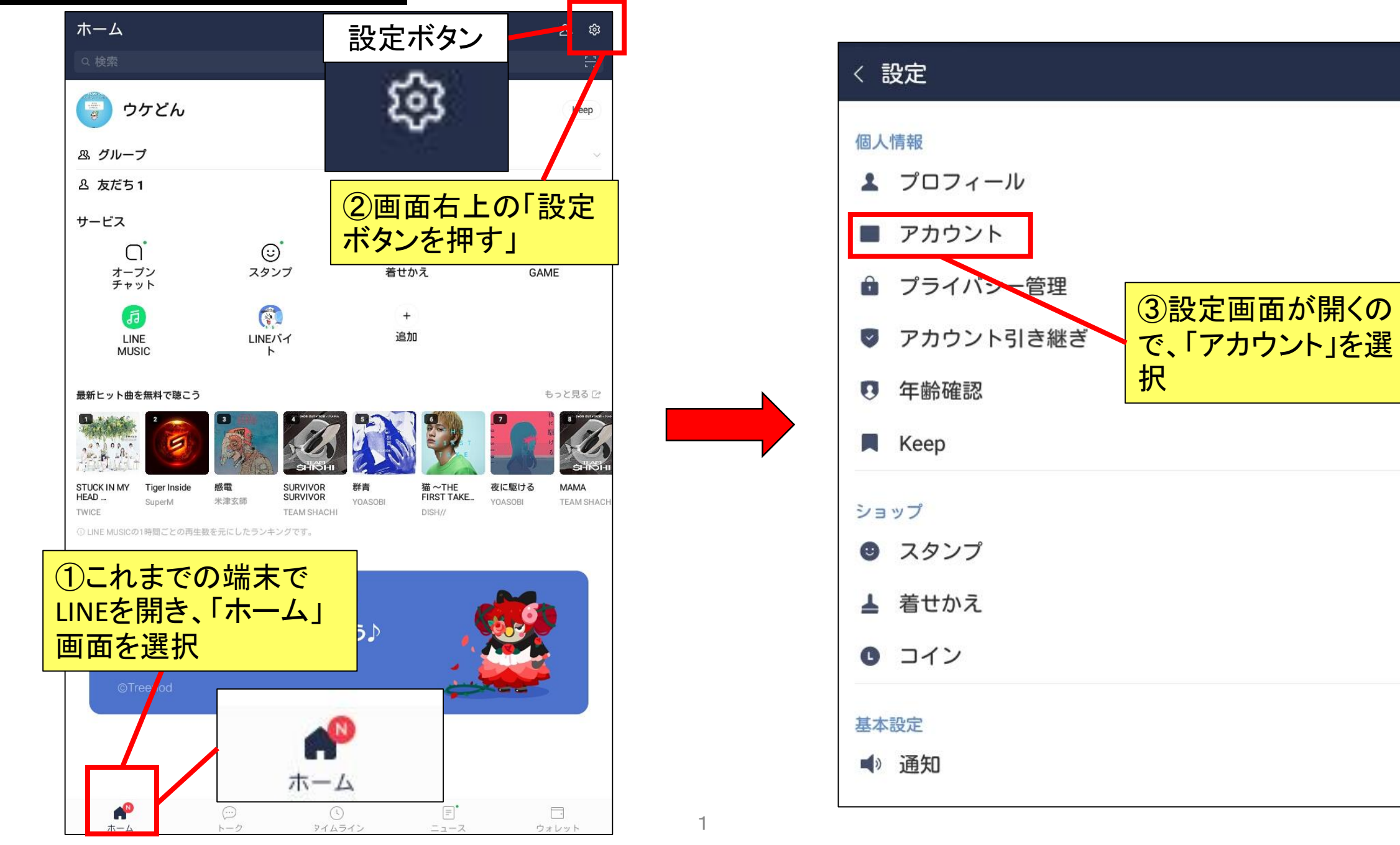

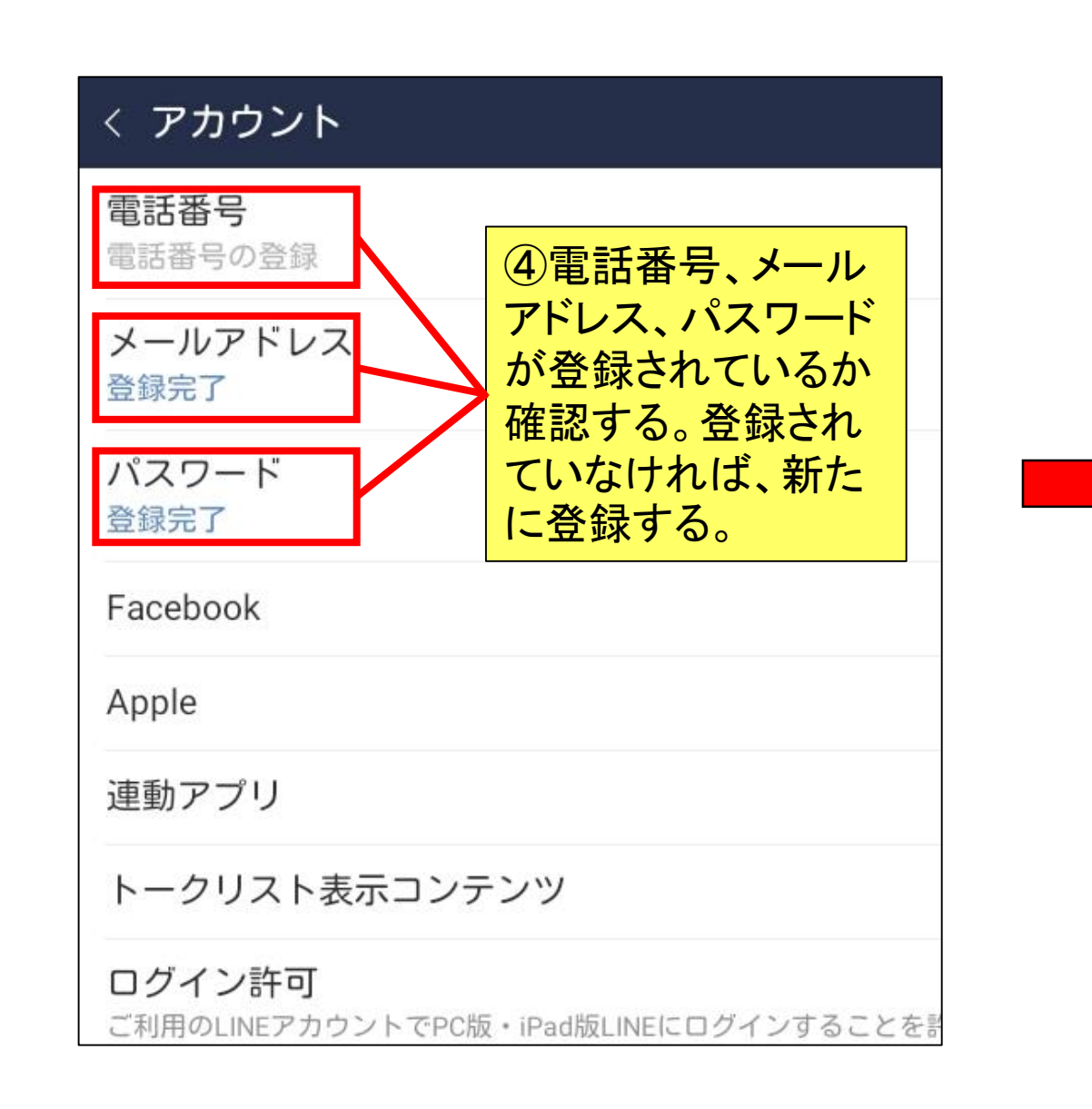

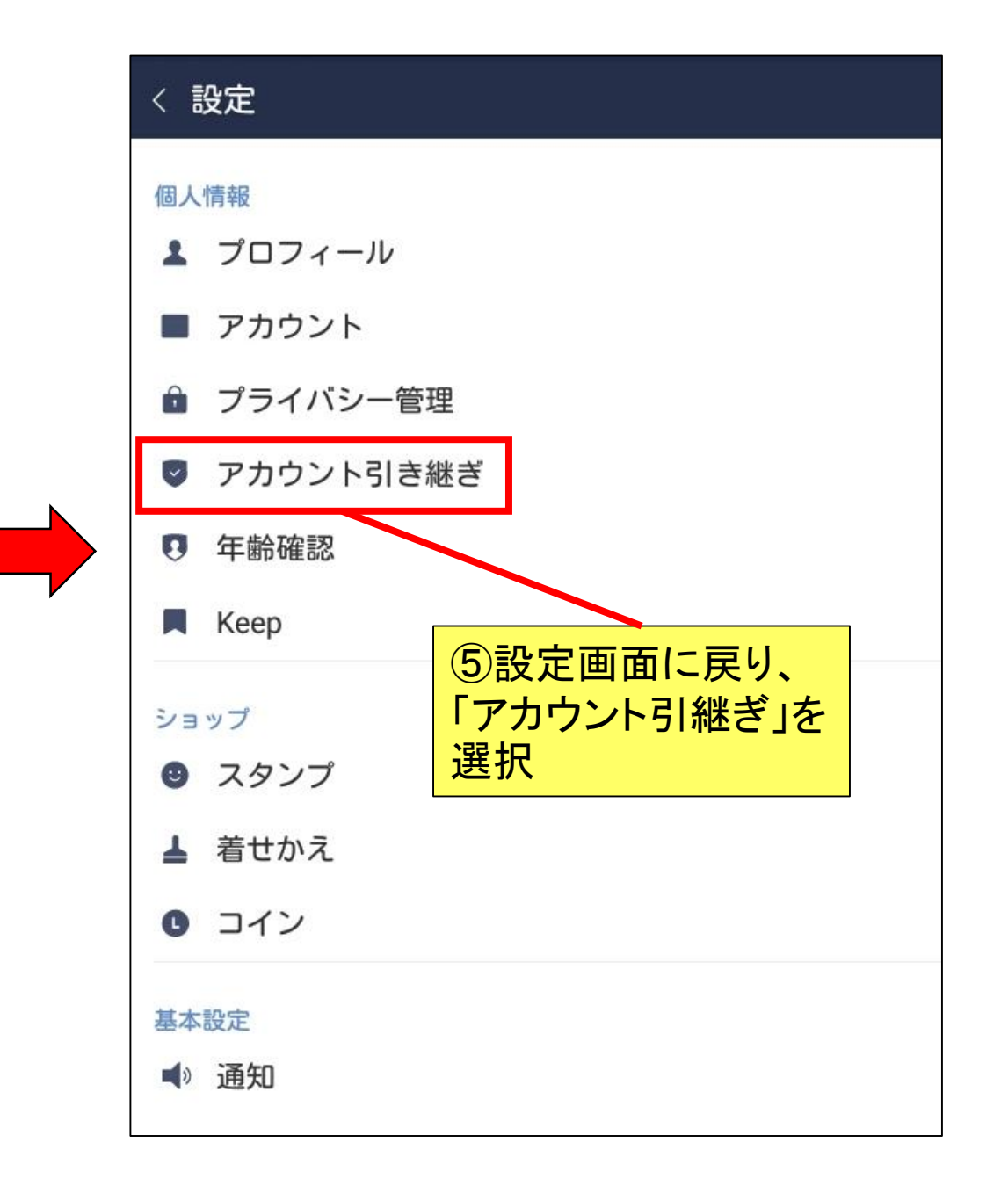

### **1.**旧端末での**LINE**の設定

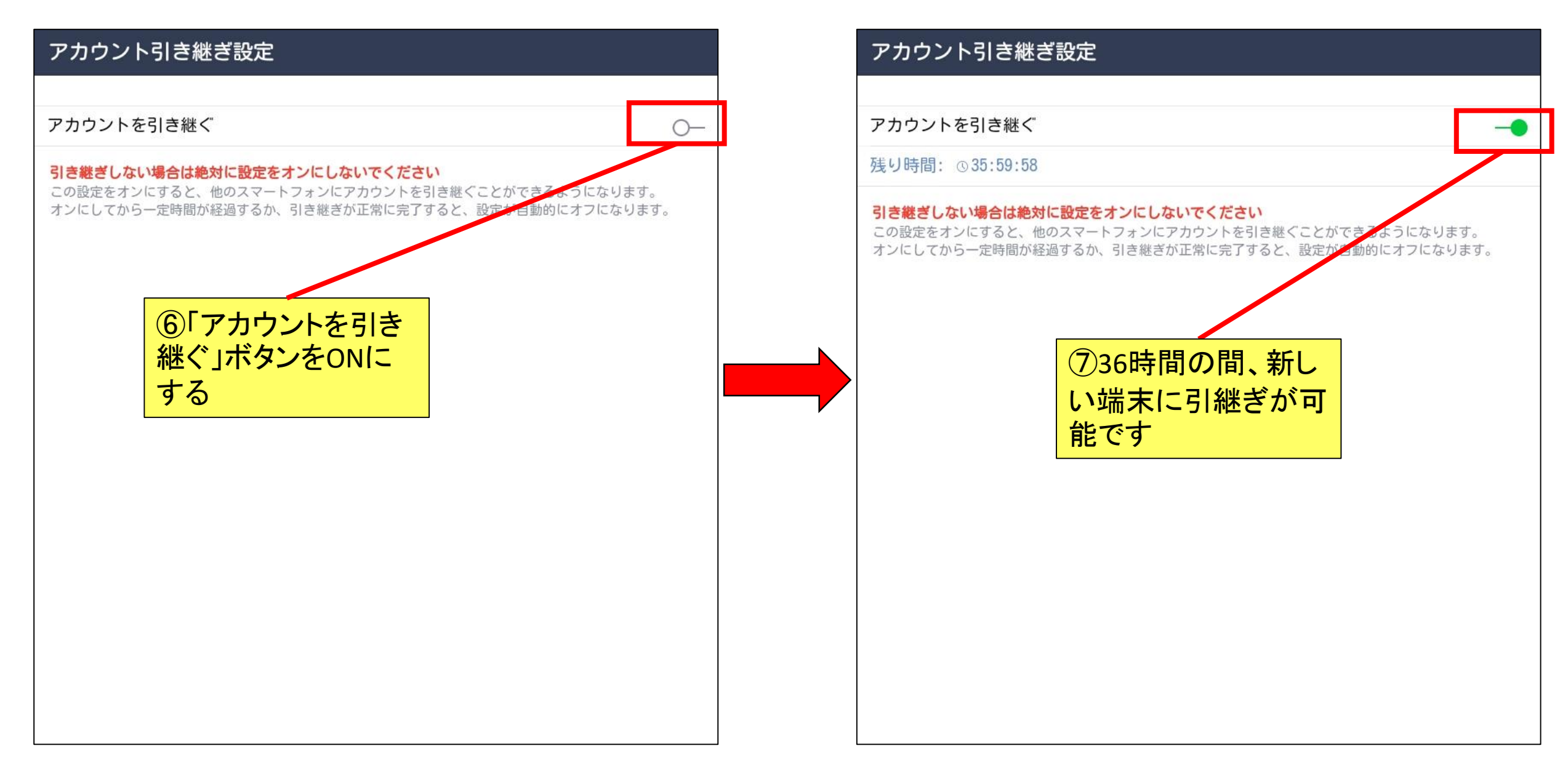

# **1.**旧端末での**LINE**の設定

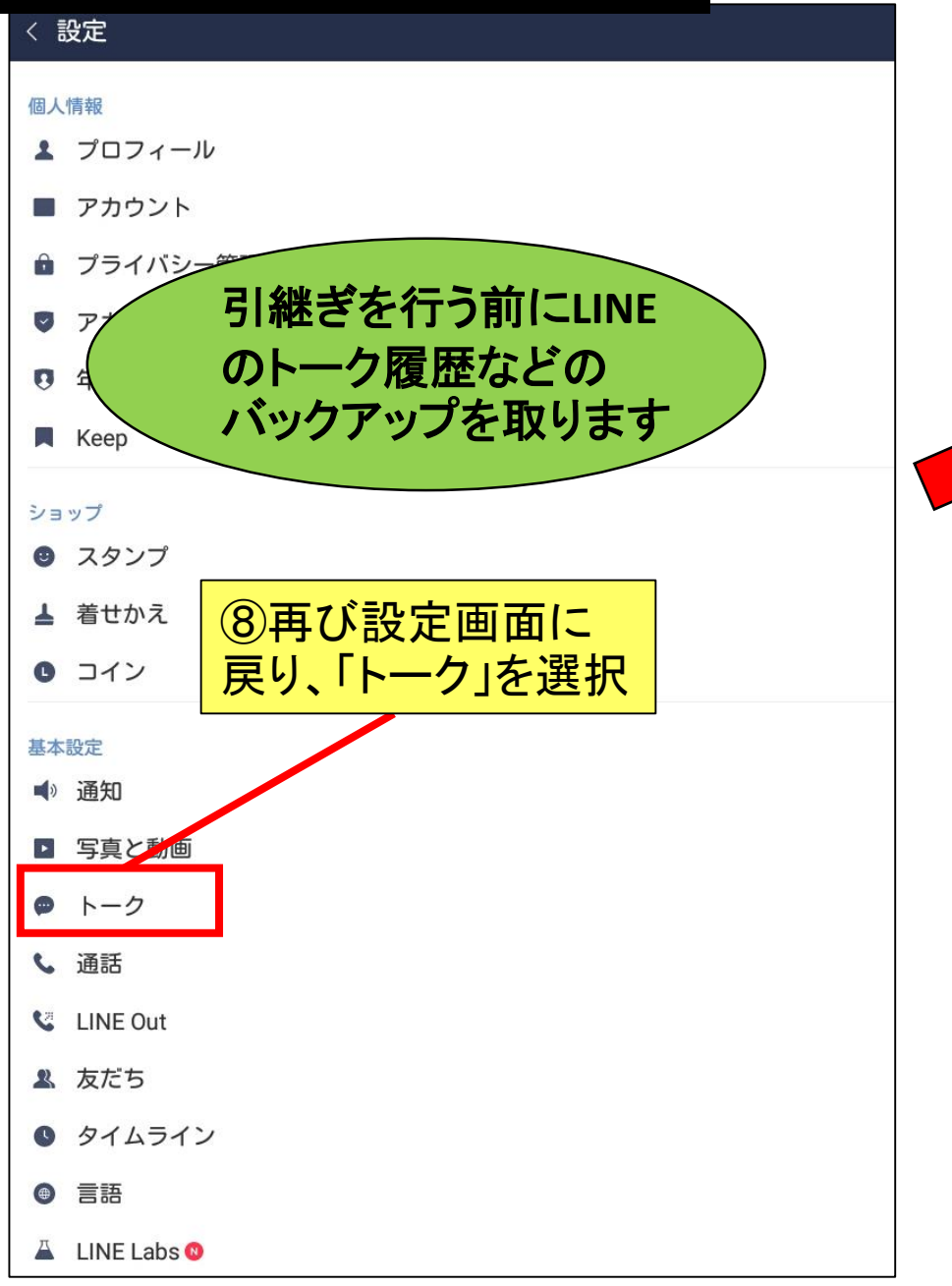

#### < トーク

#### トーク履歴のバックアップ・復元 バックアップしておくと、トーク履歴がGoogle ドライブに保存されます。 スマートフォンをなくしたり、新しく買い換えたりしても、バックアップしておいたトーク履歴を復元する ことができます。 トークルーム 背景デザイン ⑨「トーク履歴のバックアッ プ・復元」を選択 フォントサイズ 普通 Enterキーで送信 く トーク履歴をバックアップ&復元 ⑩「Google ドライブにバックアップする」を選択する ැ と、インターネット上にデータがバックアップされ、後 ☆■■ ほど新しい端末で引継ぐことができます 容量 Google ドライフ Google ドライブにバックアップする バックアップしておくと、トーク履歴はGoogleドライブに保存されます。 スマートフォンをなくしたり新しく買い換えても、バックアップしたトーク履歴を復元することが出来ま す。 自動バックアップ オフ

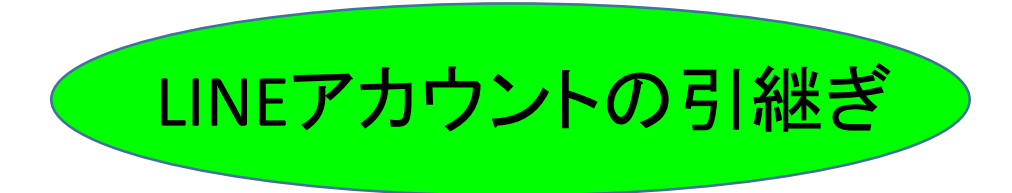

# 2. 新しい端末(引継ぎ先端末)での設定

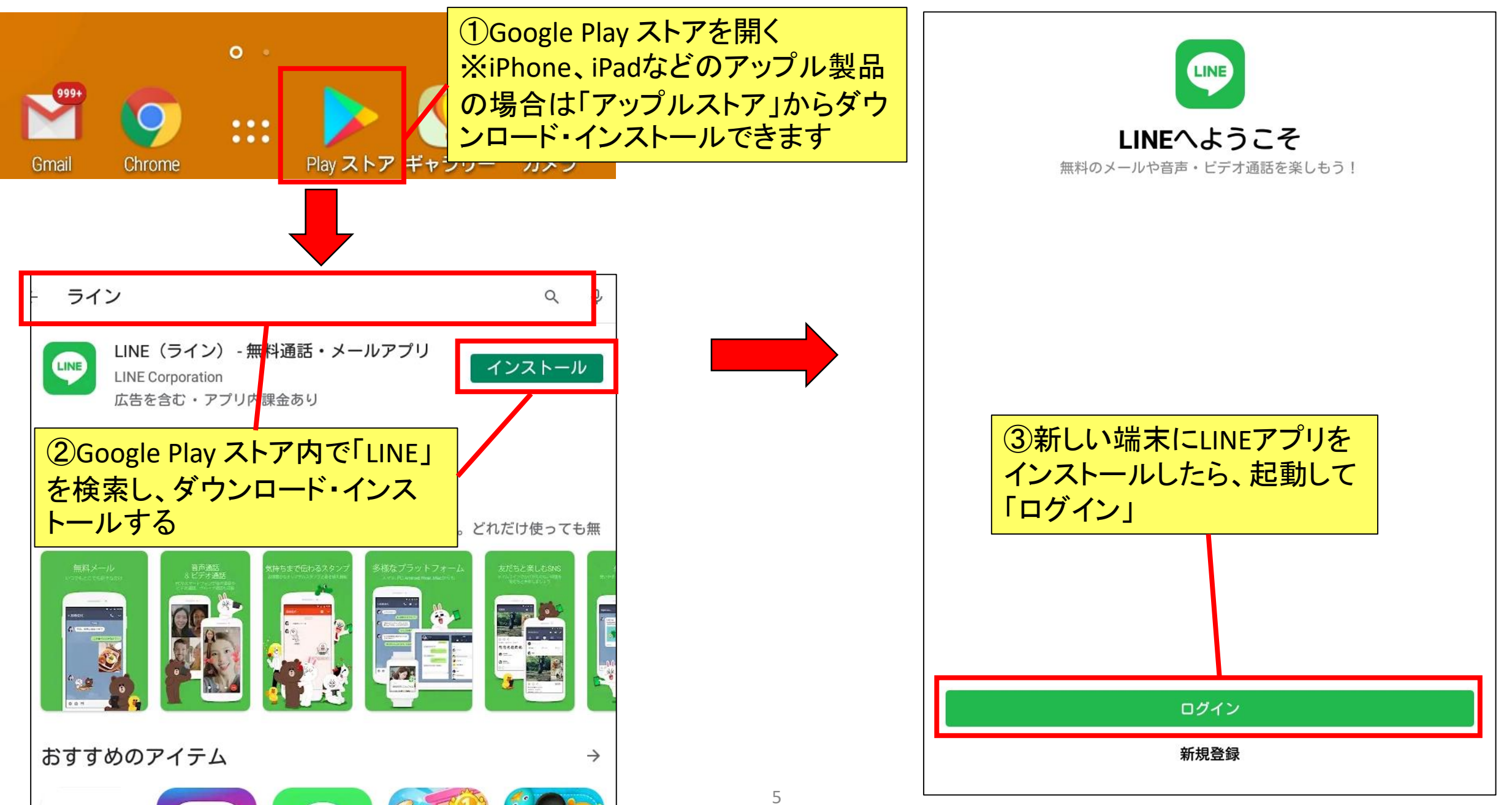

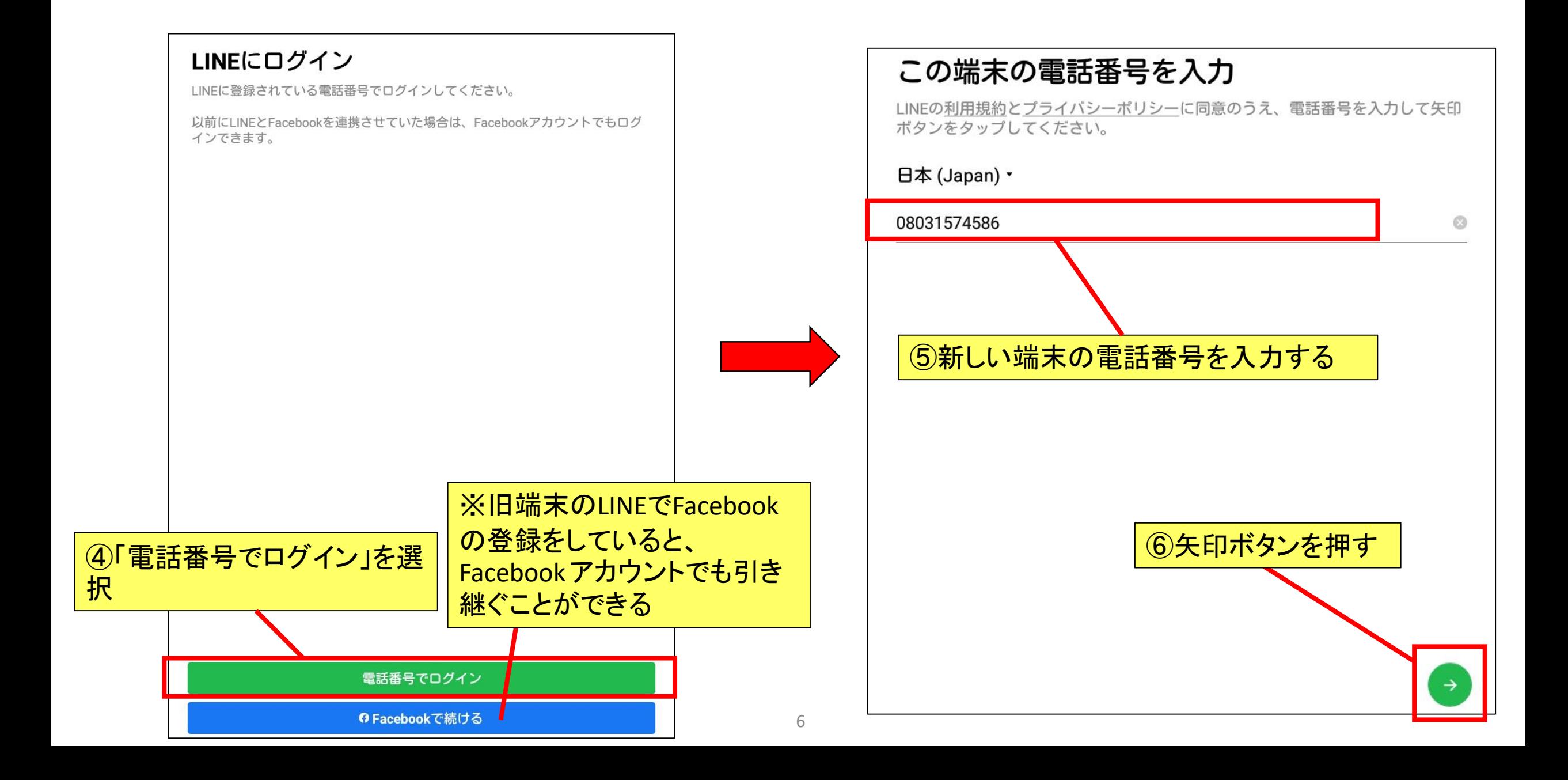

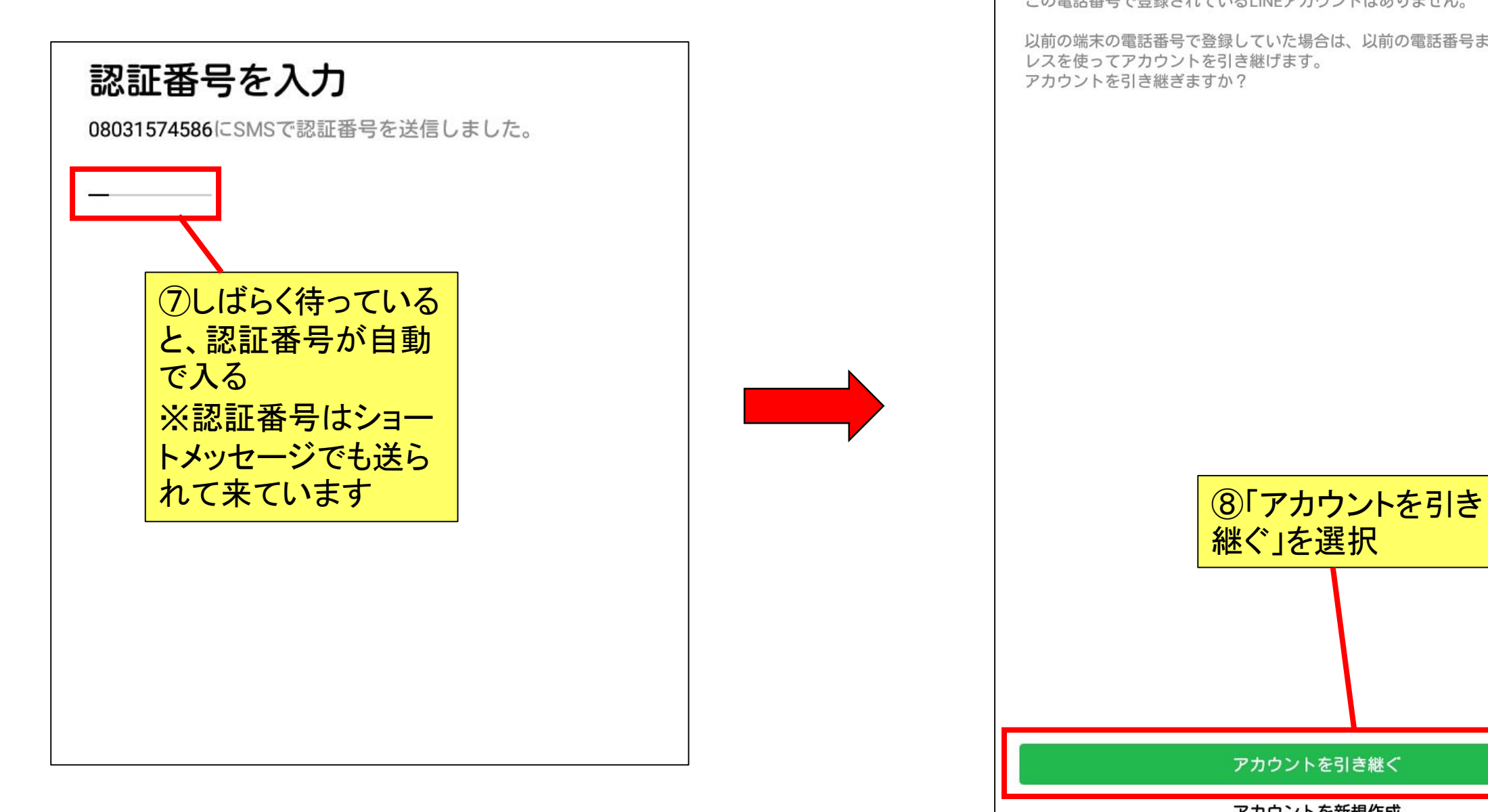

#### すでにアカウントをお持ちですか?

この電話番号で登録されているLINEアカウントはありません。

以前の端末の電話番号で登録していた場合は、以前の電話番号またはメールアド レスを使ってアカウントを引き継げます。 アカウントを引き継ぎますか?

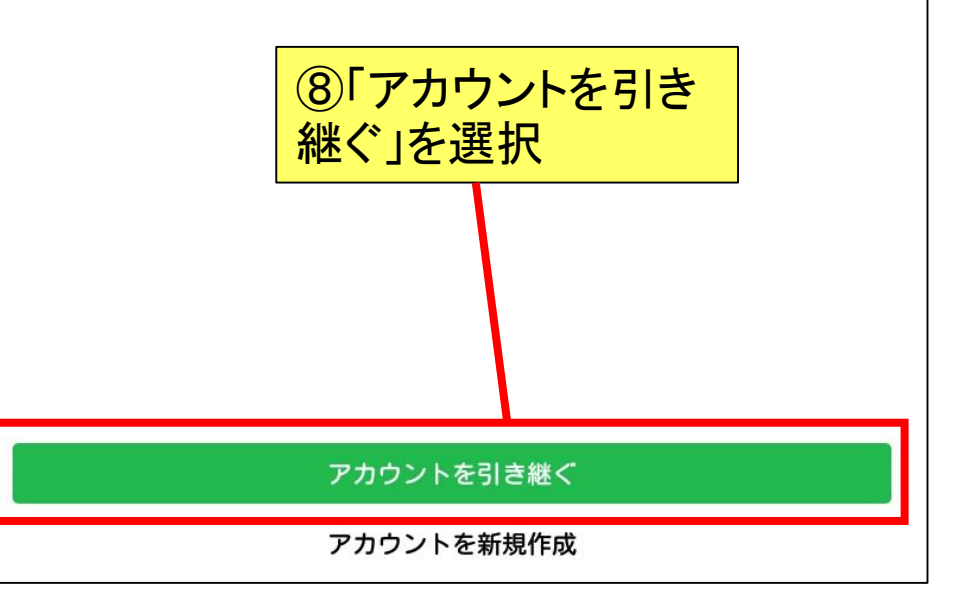

# **■ 電話番号での引継ぎ 2-1電話番号を使って引き継ぐ場合**

#### ログイン方法を選択

アカウントに登録した、電話番号またはメールアドレスでログインできます。

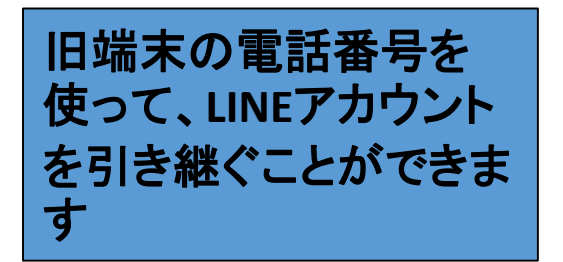

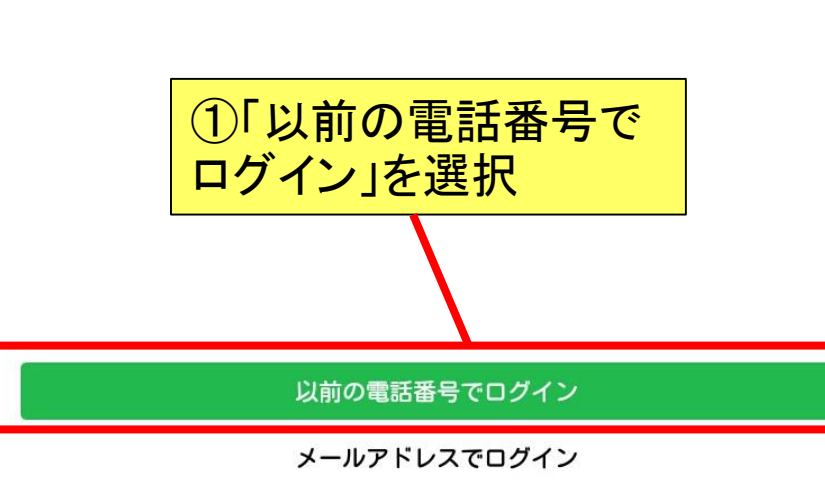

#### 以前の電話番号を入力

アカウントに登録した以前の端末の電話番号を入力してください。

日本 (Japan) ·

電話番号

②旧端末の電話番号を 入力

#### **2-1.**電話番号での引継ぎ

#### パスワードを入力

08031574670が登録されたアカウントのパスワードを入力してください。

パスワードを入力

#### ③旧端末のLINEで設定してい たパスワードを入力

パスワードを忘れた場合

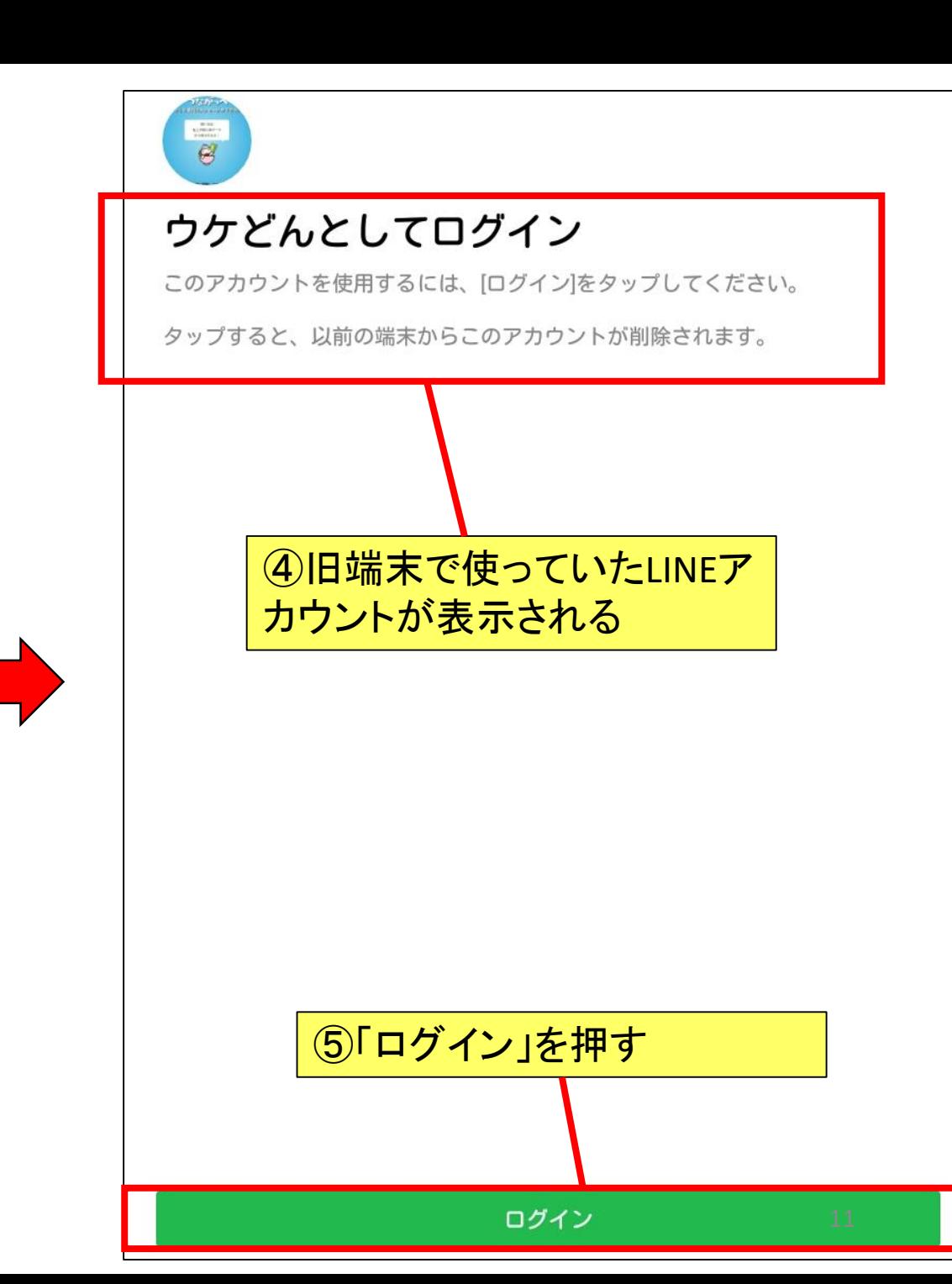

 $\oslash$ 

#### **2-1.**電話番号での引継ぎ

#### $\circledcirc$

#### トーク履歴はバックアップ済みですか?

トーク履歴をGoogle ドライブにバックアップしないと、すべてのトーク履歴が削 除されます。トーク履歴のバックアップは、以前の端末のLINEの[設定]>[トーク] >[トーク履歴のバックアップ・復元]で行えます。

以前の端末がAndroid端末でない場合はトーク履歴の復元ができないため、「トー ク履歴の復元をスキップをタップしてください。

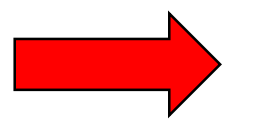

 $\sim$ 

10

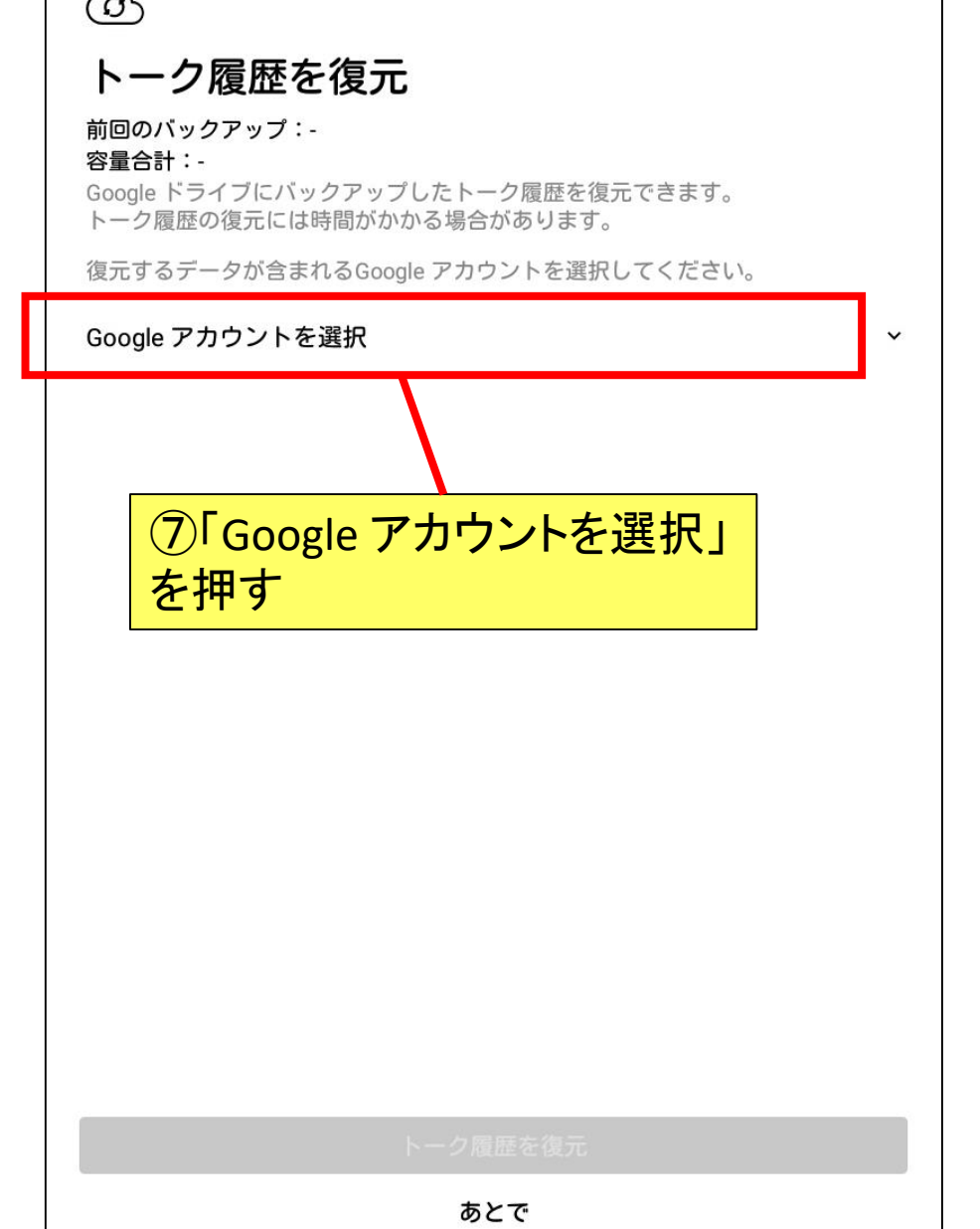

⑥事前にトーク履歴のバック アップを取っていれば(4ペー ジ参照) 、ここからデータを復 元する手続きをすることがで きます はい、トーク履歴を復元します トーク履歴の復元をスキップ

#### **2-1.**電話番号での引継ぎ  $\circledcirc$ トーク履歴を復元 前回のバックアップ: 2020/09/09 15:26  $\circledcirc$ 容量合計: 44.00KB Google ドライブにバックアップしたトーク履歴を復元できます。 ⑧旧端末でLINEを利用してい トーク履歴の復元には時間がかかる場合があります。 トーク た際に設定していたアカウン 復元するデータが含まれるGoogle アカウントを選択してください。 前回のバック ト(メールアドレス)をここから 容量合計:namie12030@gmail.com  $\checkmark$ Google ドラ 選択 トーク履歴の 復元するデータか言まれるGoogle アカワ Google アカウントを選択 ⑨⑧で選択したアカウントが 表示される LINEのアカウントの選択 namie09063rtg@gmail.com  $\circ$ namie12030@gmail.com  $\circ$ namie\_09063rtg@namie-tablet.jp  $\circ$ ukedon20190109@gmail.com  $\circ$ ○ アカウントを追加 キャンセル OK ⑩「トーク履歴を復元」を選択 トーク履歴を復元

あとで

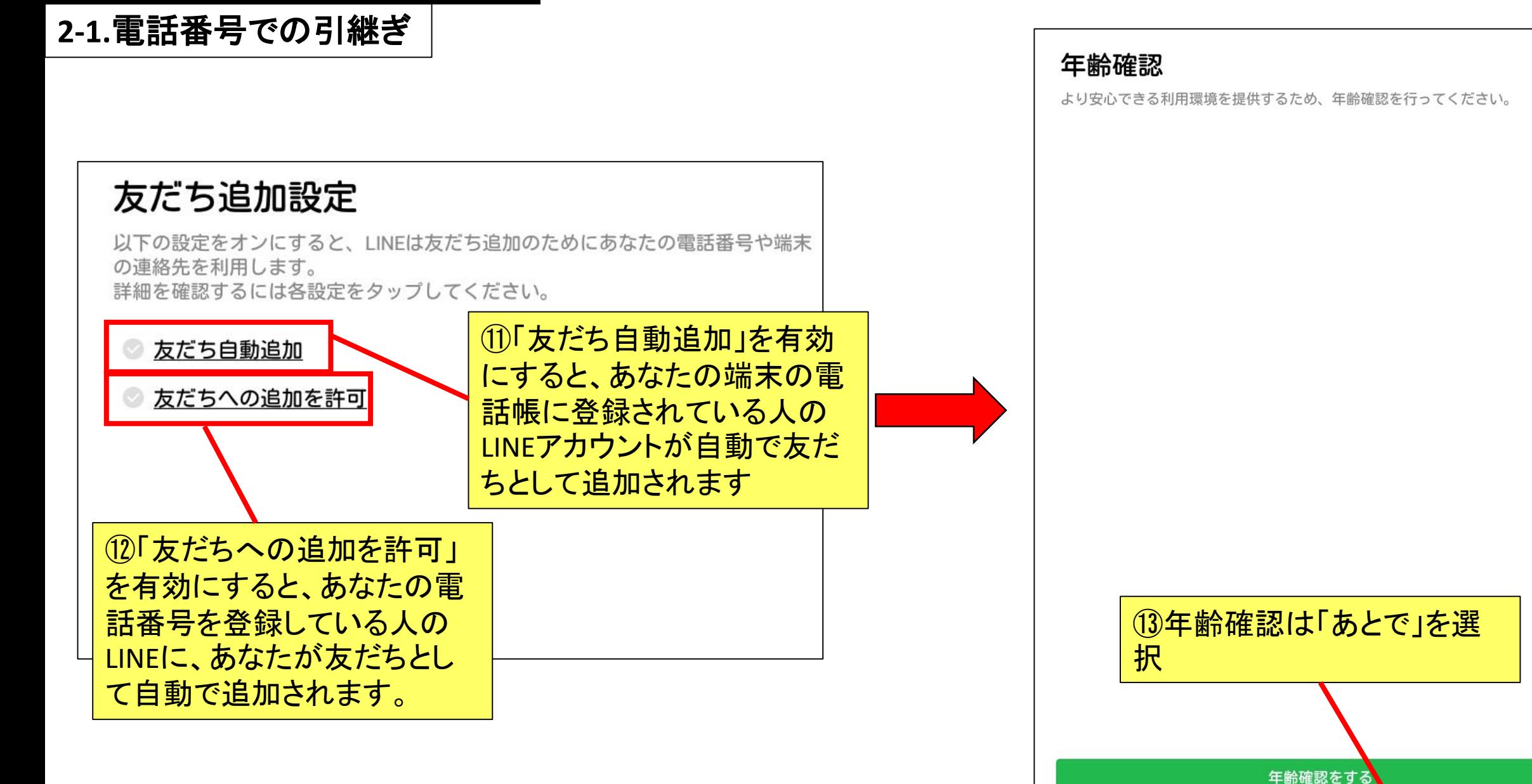

あとで

# **2.**新しい端末での**LINE**の設定 **2-1.**電話番号での引継ぎ

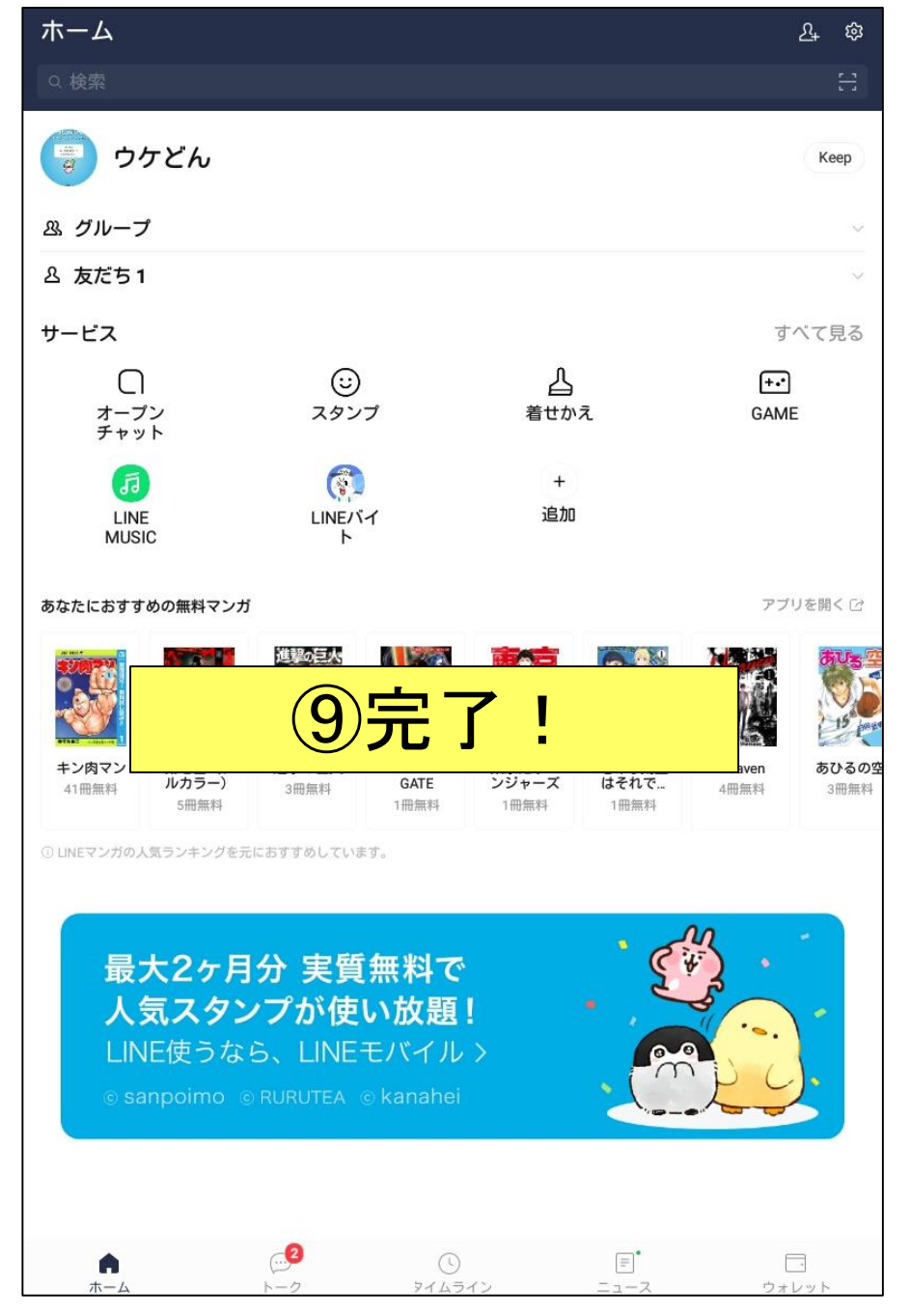

13

# 2-2.メールアドレスでの引継ぎ <mark>2-2メールアドレスを使って引き継ぐ場合</mark>

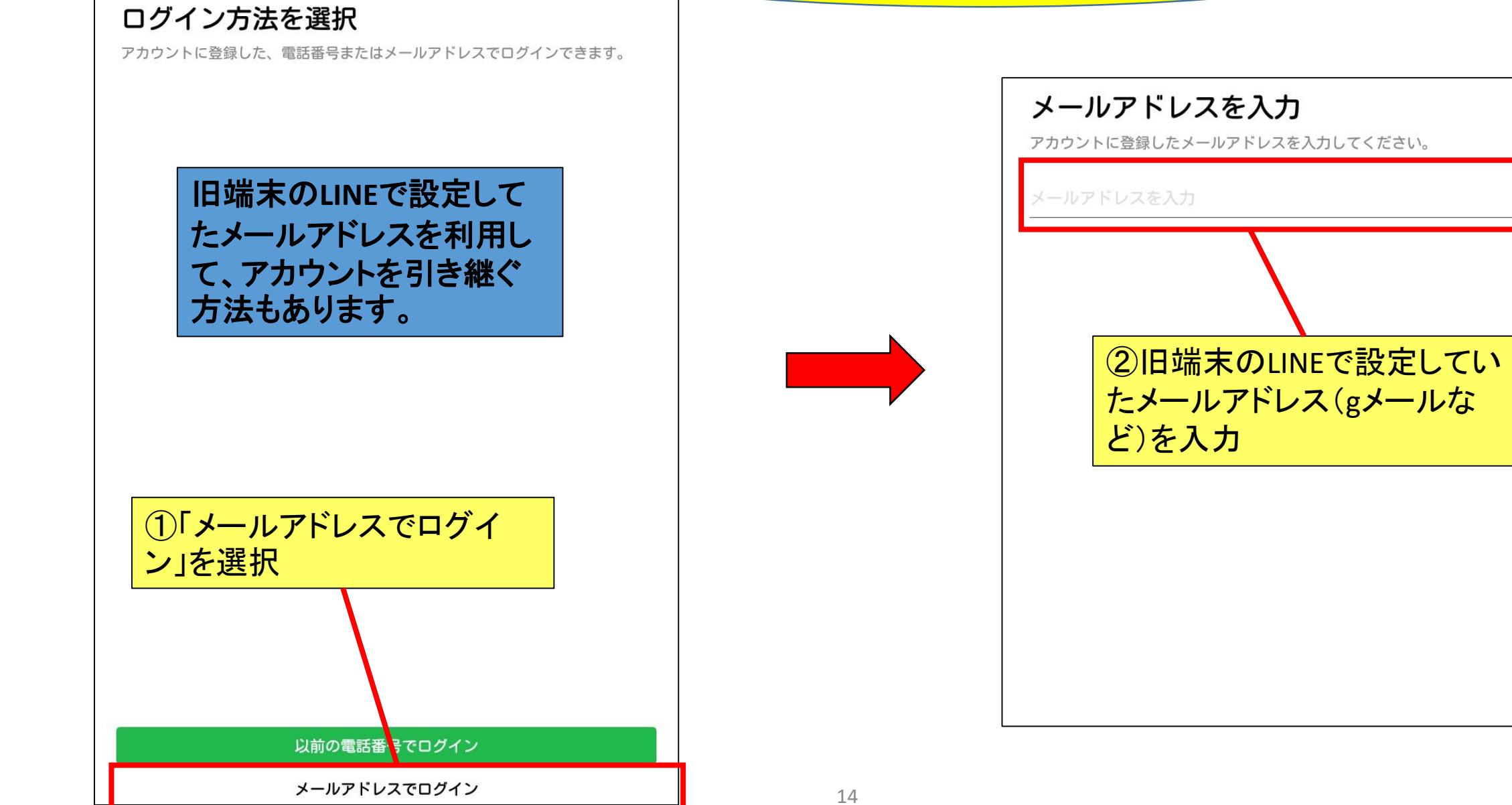

**2-2.**メールアドレスでの引継ぎ

#### パスワードを入力

パスワードを入力

パスワードを忘れた場合

08031574670が登録されたアカウントのパスワードを入力してください。

③旧端末のLINEで設定してい たパスワードを入力

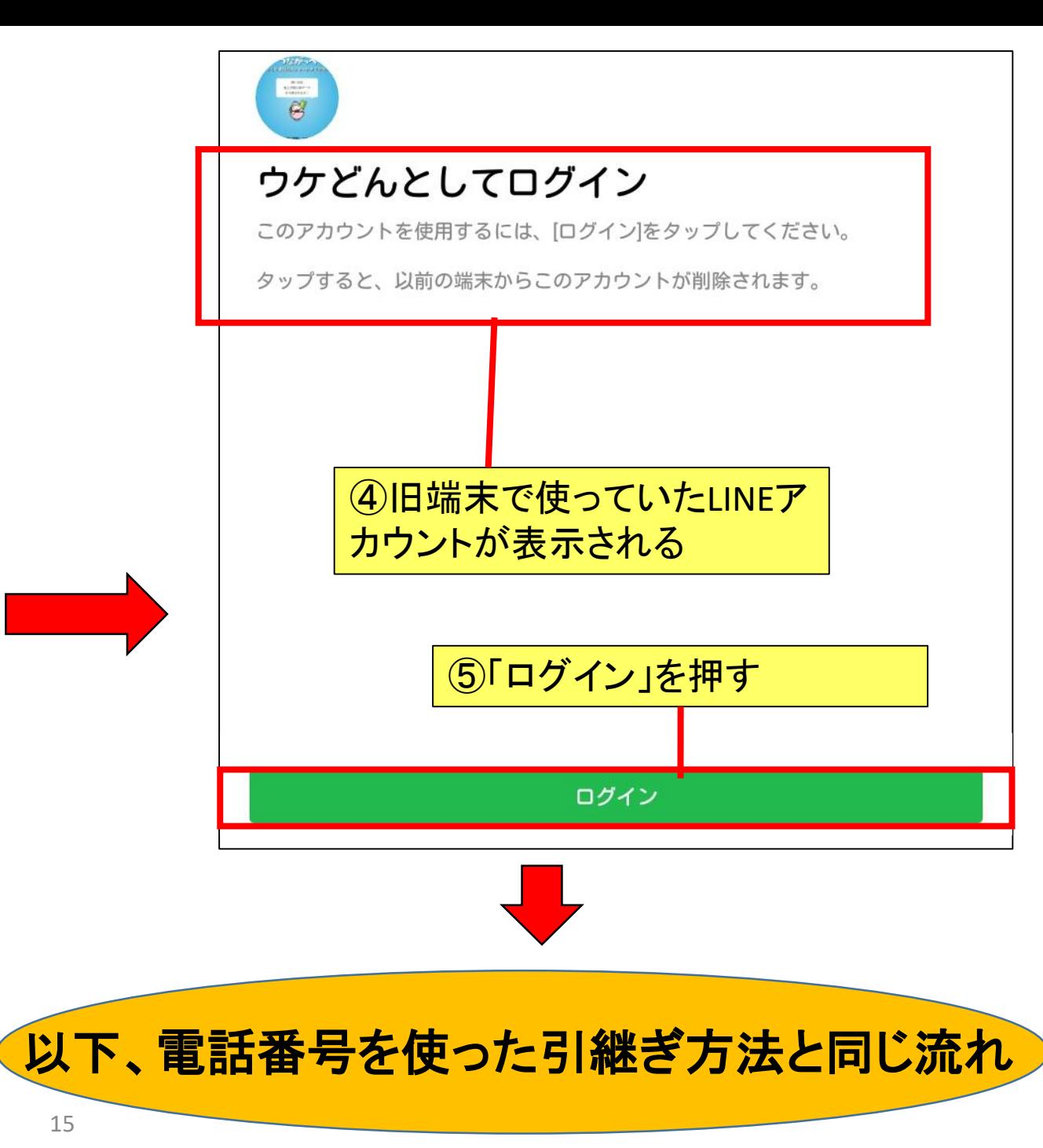